# 직장민방위 장비관리 방법

### 1. 직장대민방위장비관리 - 민방위장비조회 클릭

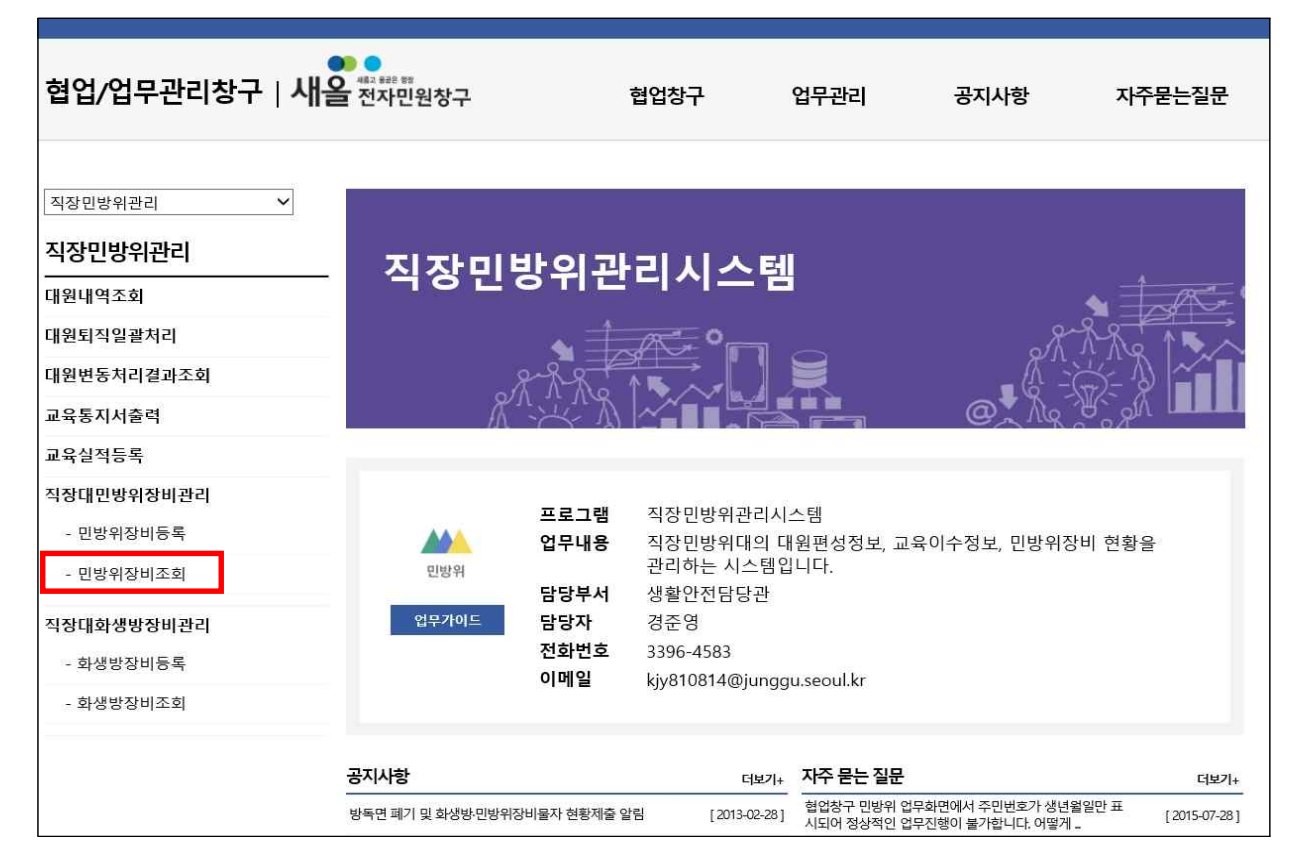

## 2. 장비조회 조사일자 - 민방위대 검색 - 엑셀 다운로드

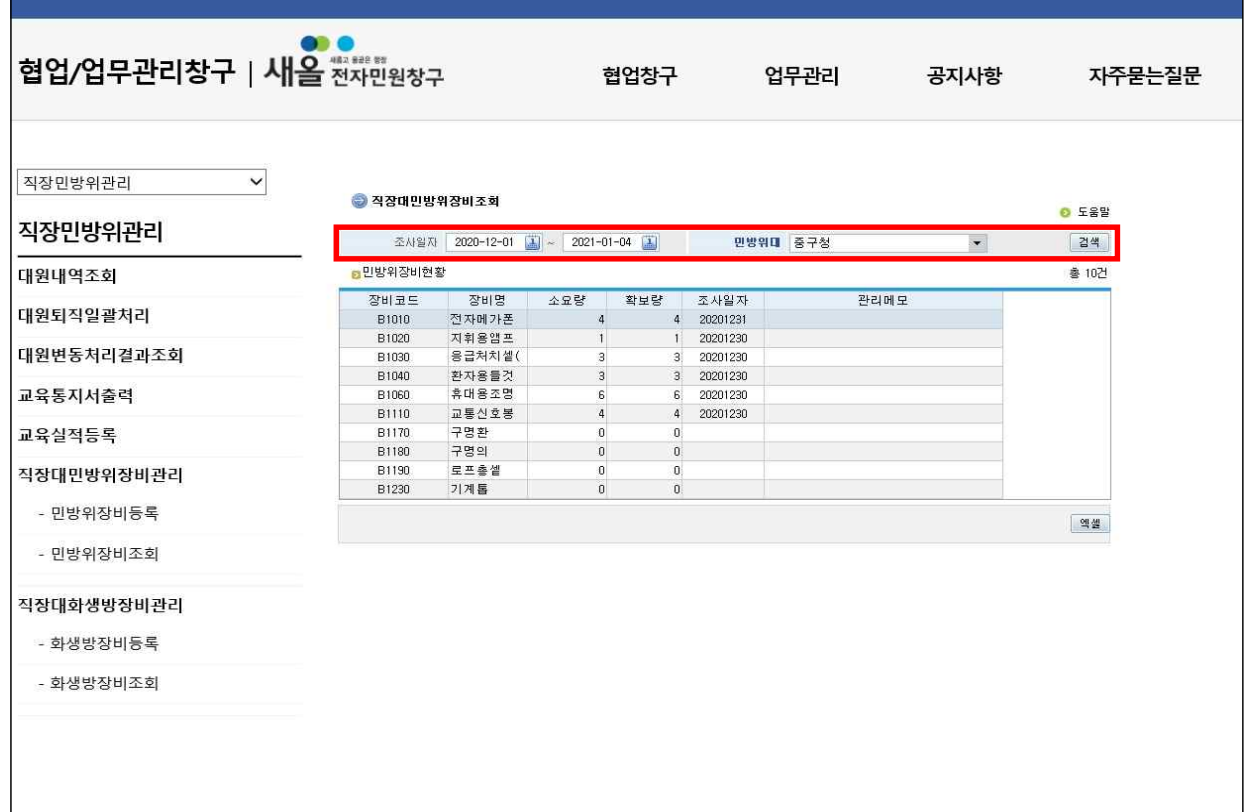

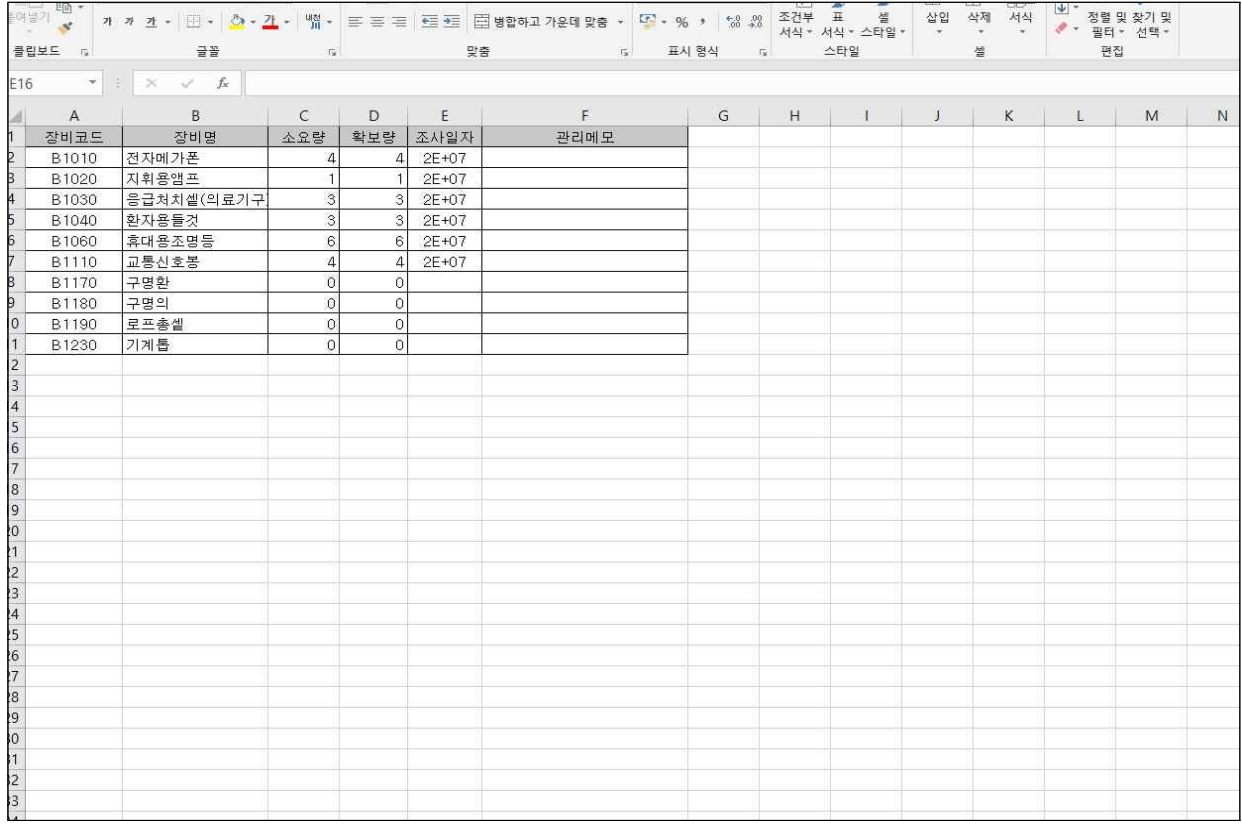

### 3. 민방위장비 확보량 실셈확인

## 4. 민방위장비등록 - 장비코드 선택 - 확보량·조사일자 최신화 - 저장

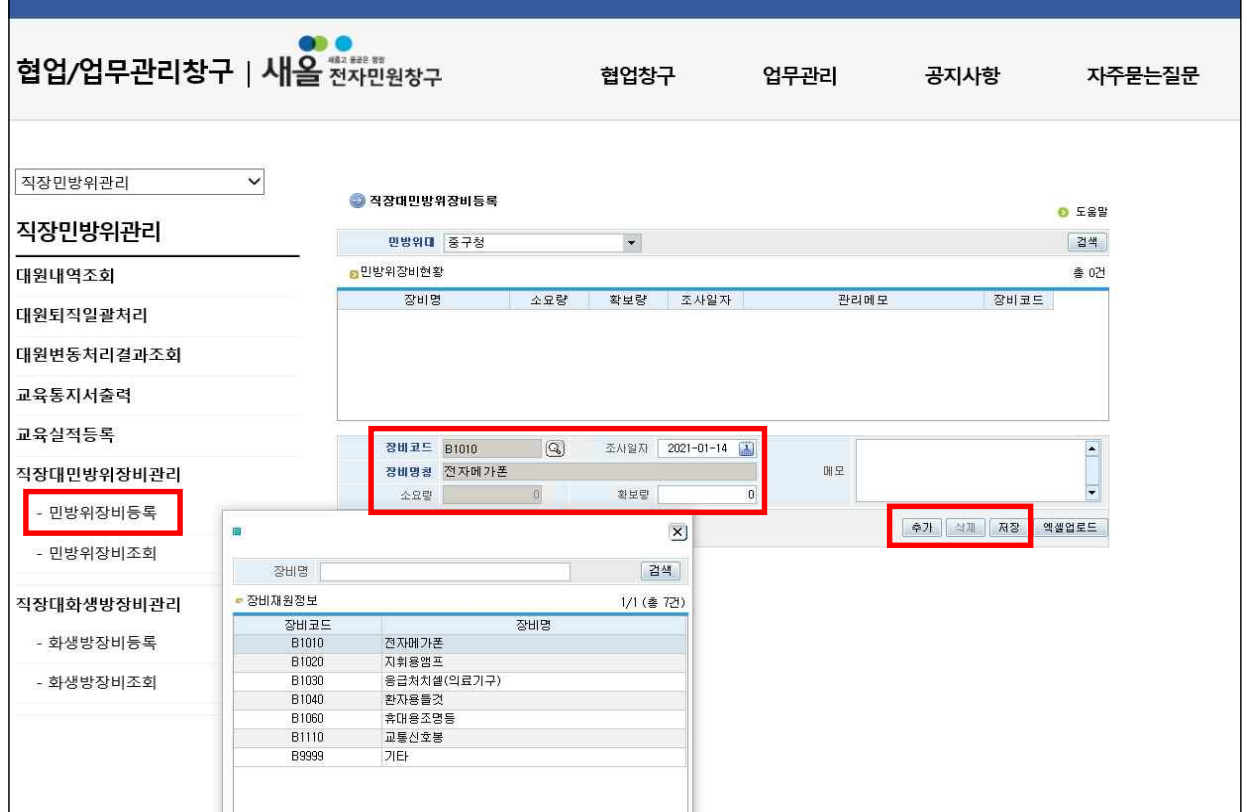

5. 협업창구 관리자 승인 후 확보량·조사일자 수정완료

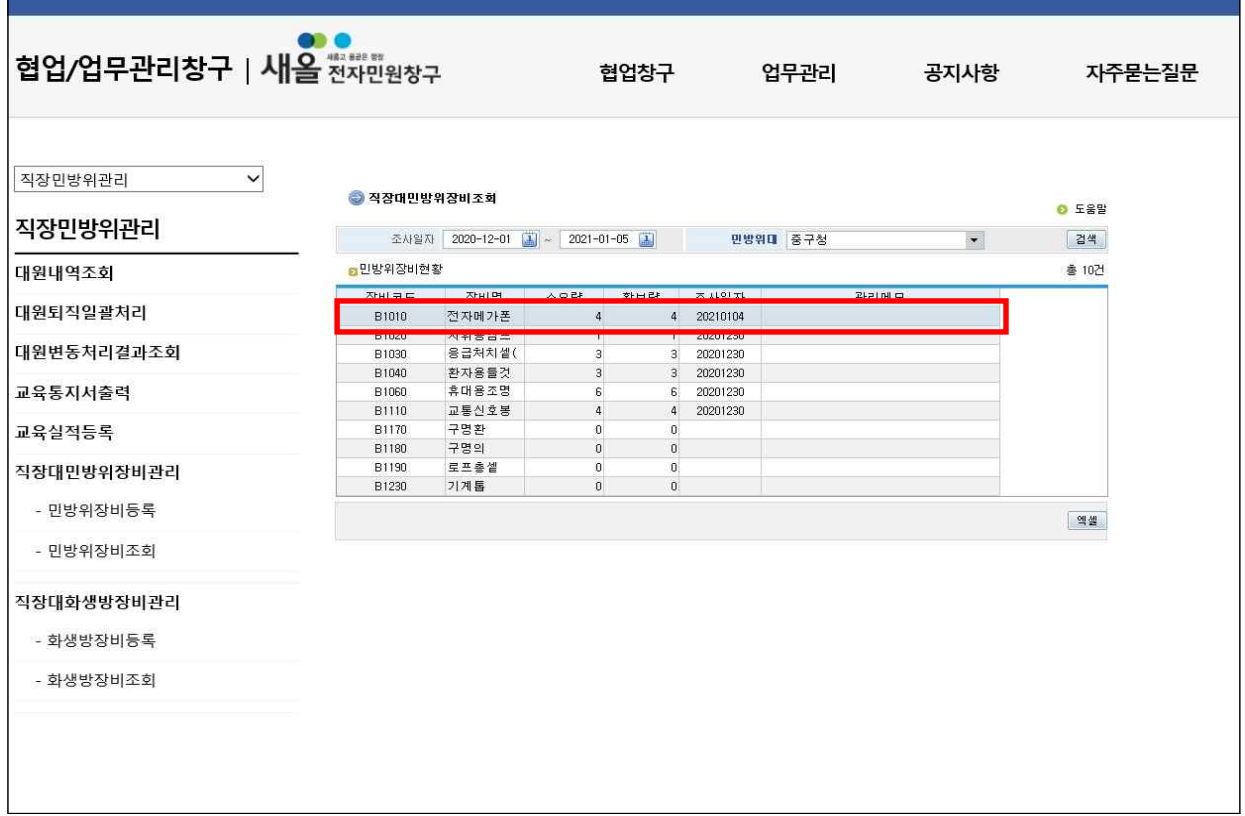